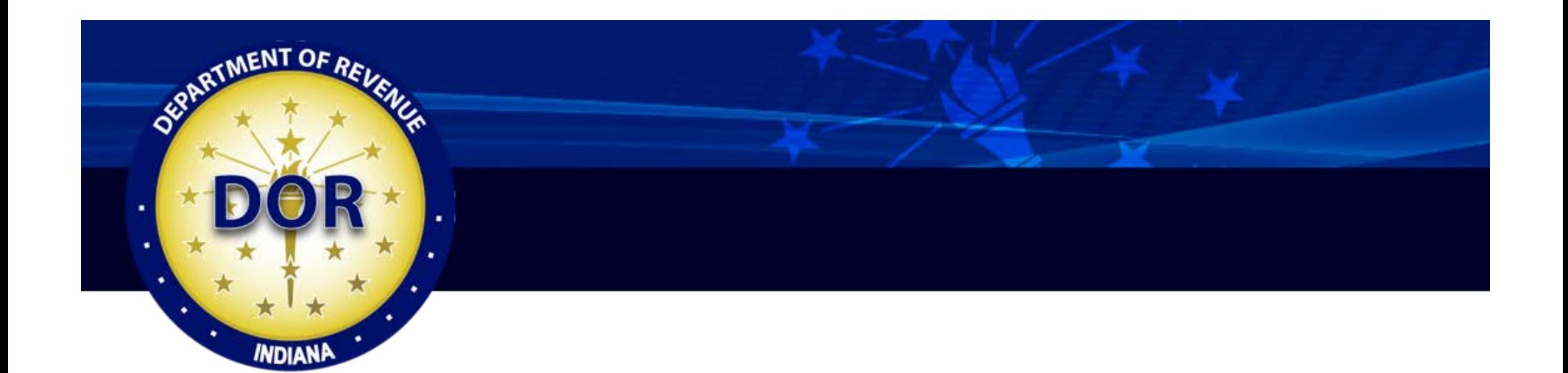

## **Navigating the Legal FinDOR Site**

## **Instructions**

To access the Legal FinDOR tool go to [www.in.gov/dor/.](http://www.in.gov/dor/) This is the Department's main website. The DOR homepage appears.

On the left-hand side of the DOR Home page is the **DOR HOME** site navigation sidebar.

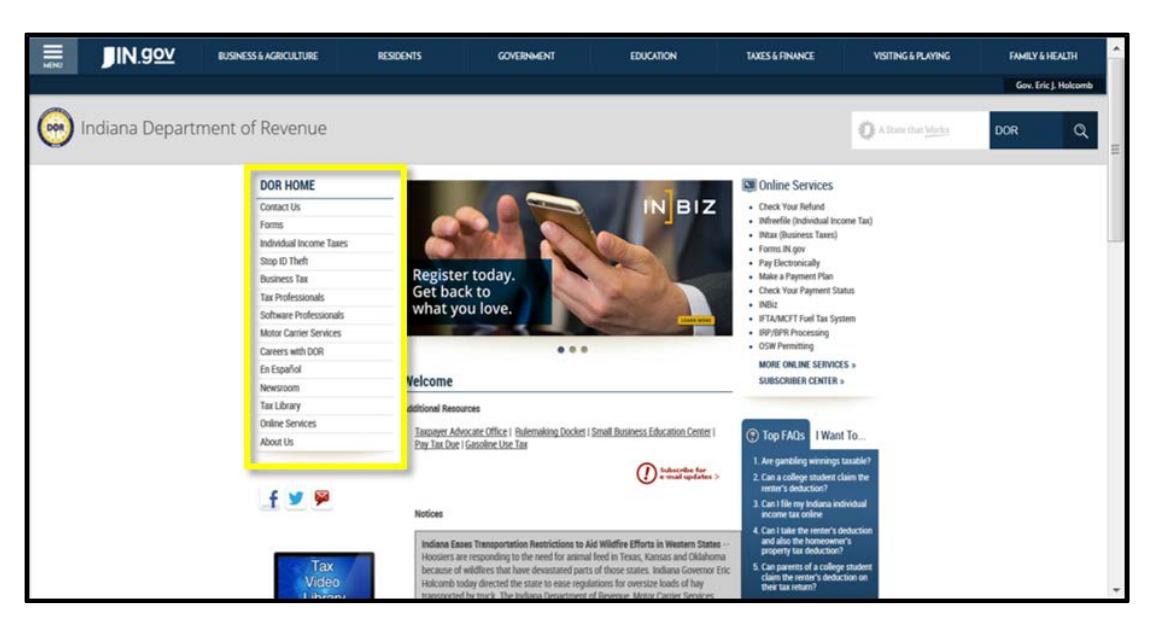

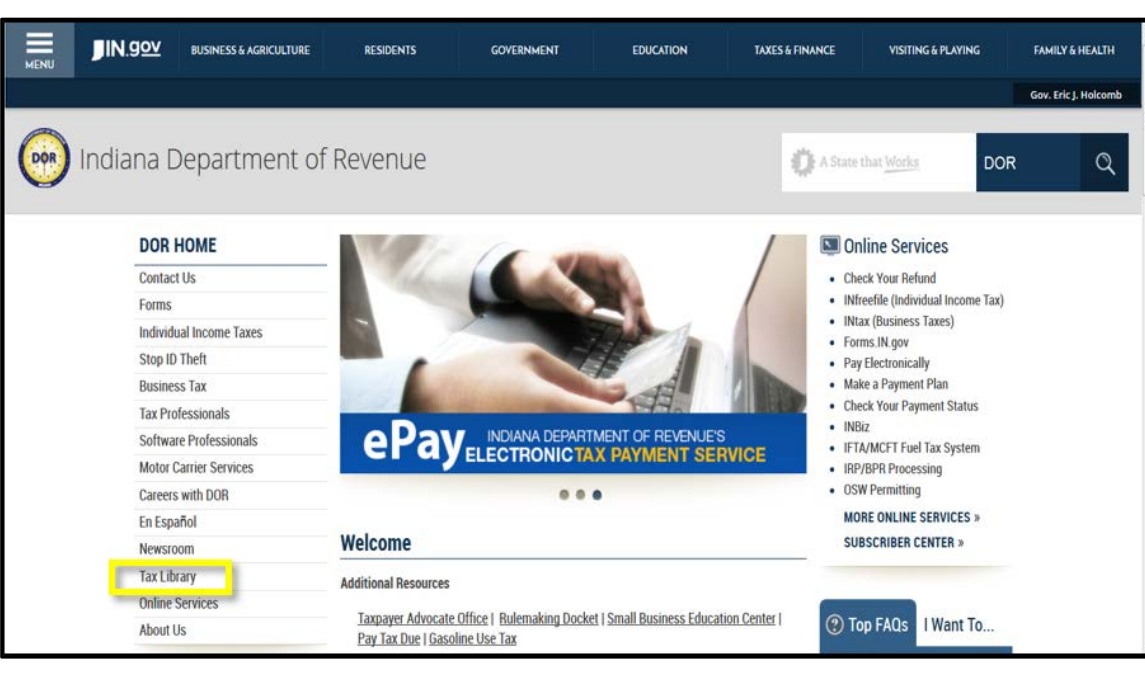

Select the **Tax Library** link from the DOR HOME site navigation sidebar menu.

The Tax Library page appears. Select the **Legal Resources** link from this page.

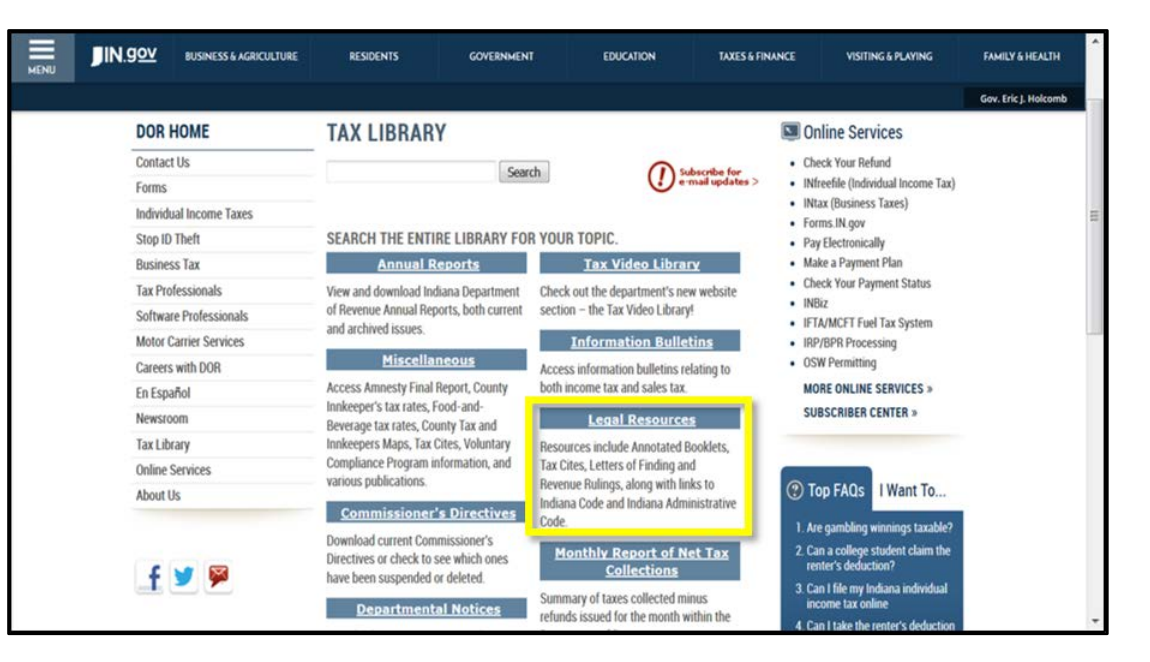

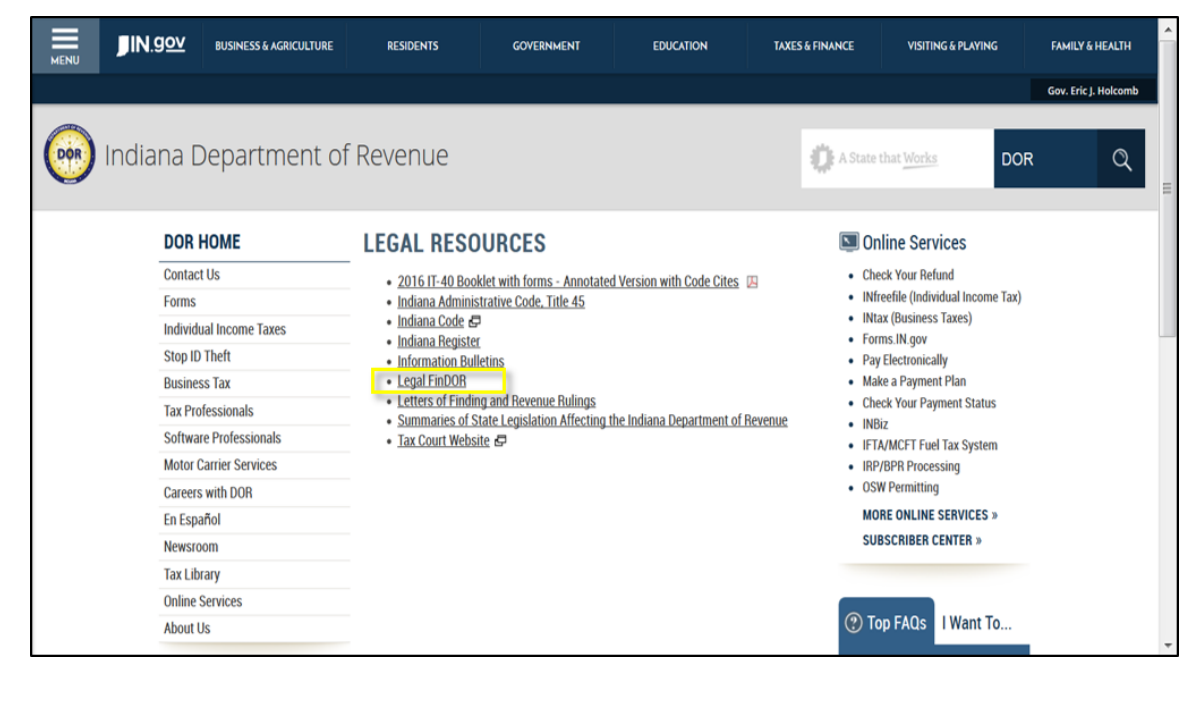

The Legal Resources page opens. Select the **Legal FinDOR** link to navigate to the Legal FinDOR page. The LEGAL FINDOR homepage appears which describes how to use this new resource. Please note your username and password. Both will be "dorsearch."

To access the FinDOR research tool, select either of the FinDOR links included in the page text as shown here.

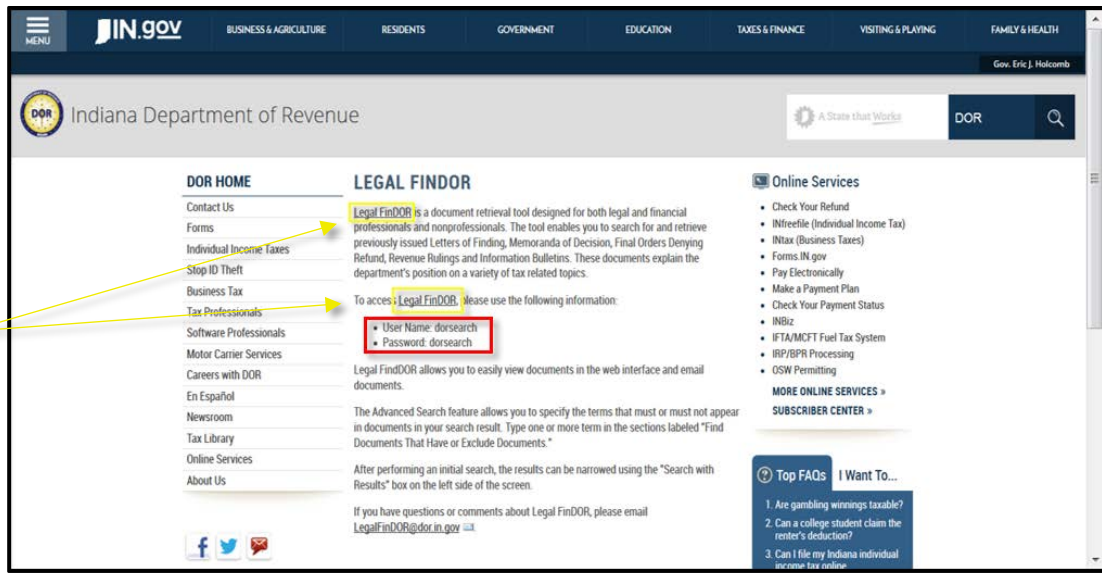

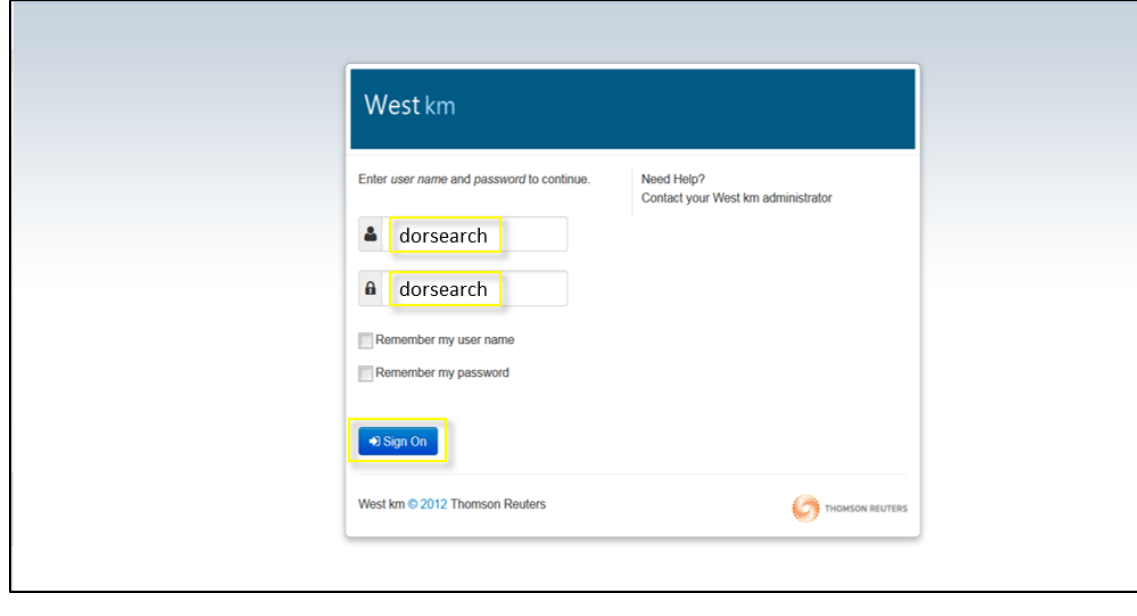

The West km page opens. Sign in using "dorsearch" as both the username and password and then select **Sign On**.

The Legal FinDOR tool appears, and you can begin your research.

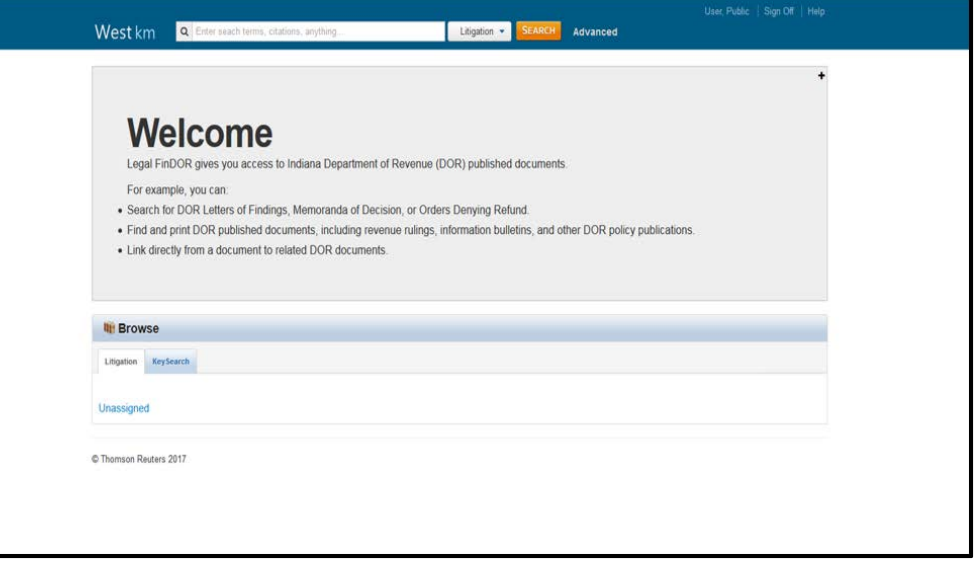

If you have any questions or comments about legal FinDOR, please send those to the Department of Revenue at [LegalFinDOR@dor.in.gov.](mailto:LegalFinDOR@dor.in.gov)